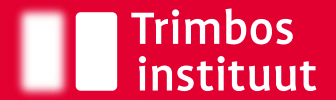

 $\rightarrow$ 

Netherlands Institute of Mental Health and Addiction

# Implementatie van het Very Brief Advice (+) bij stoppen met roken Handleiding

# Inhoudsopgave

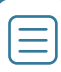

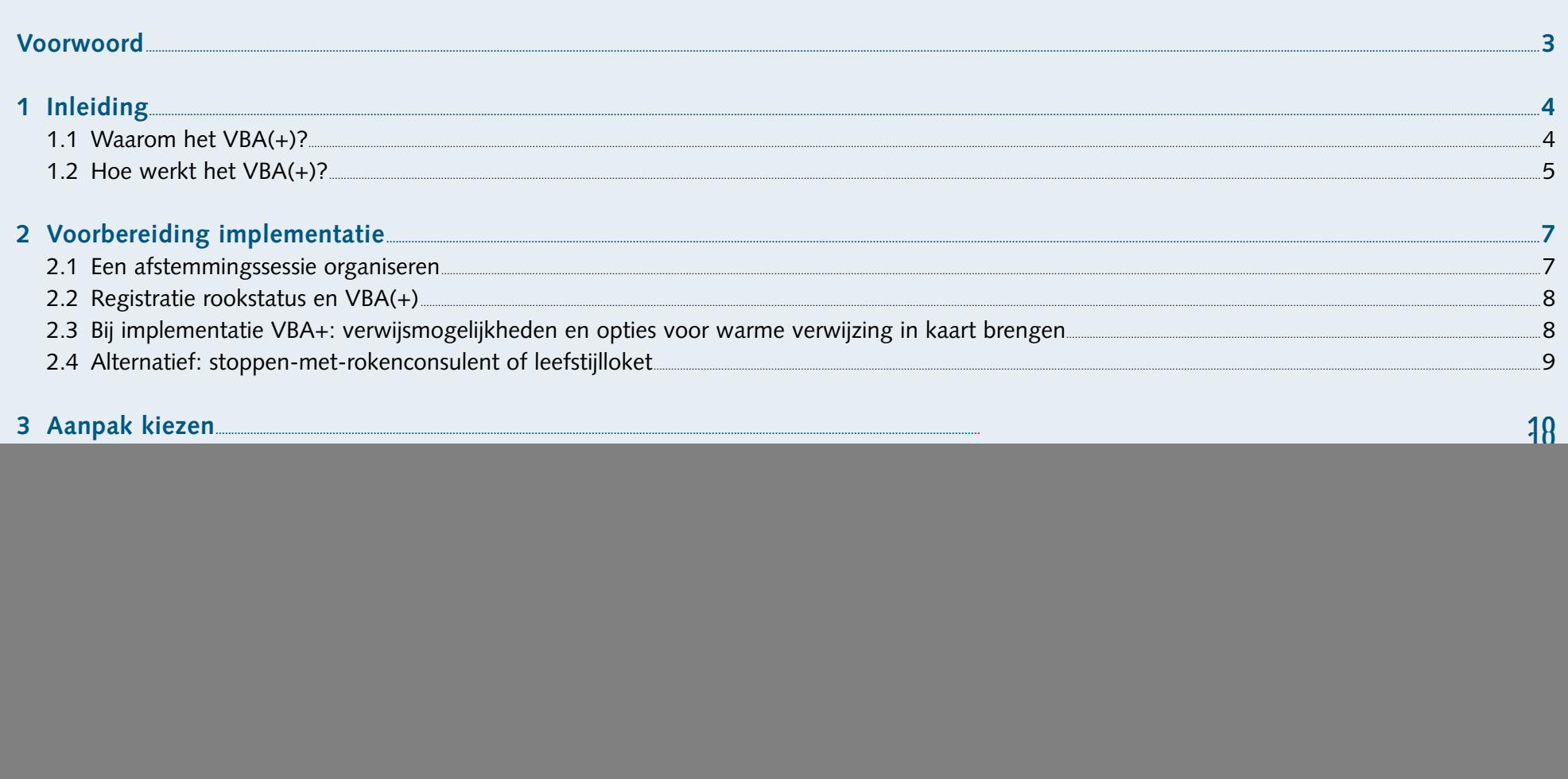

# <span id="page-2-0"></span>**Voorwoord**

Voor u ligt een handleiding voor de implementatie van het 'Very Brief Advice (Plus)', in het kort VBA(+). Het VBA(+) is een bewezen effectieve methode om patiënten/cliënten die roken op een positieve manier te motiveren om te stoppen met roken. Uit onderzoek in verschillende instellingen naar de implementatie van het VBA(+) is gebleken dat deze in verschillende organisaties, met verschillende doelgroepen, op verschillende afdelingen en bij verschillende beroepsgroepen, relatief snel en eenvoudig geïmplementeerd kan worden. Deze handleiding is bedoeld om organisaties, afdelingen en beroepsgroepen die dit willen doen te ondersteunen. De handleiding geeft informatie over:

- Het Very Brief Advice (+) (hoofdstuk 1),
- De voorbereiding voor implementatie (hoofdstuk 2),
- De aanpak (hoofdstuk 3),
- Een instructie hoe het VBA(+) te geven (hoofdstuk 4), met tips voor aanpassing van ondersteunende materialen aan de eigen setting en handvatten voor het integreren van het VBA(+) in bestaande werkprocessen,
- Evaluatie en borging (hoofdstuk 5).

![](_page_2_Picture_7.jpeg)

![](_page_2_Picture_8.jpeg)

### <span id="page-3-0"></span>**1.1 Waarom het VBA(+)?**

Uit onderzoek blijkt dat, hoewel 80% van de rokers nu of in de toekomst zou willen stoppen met roken, minder dan de helft ieder jaar een stoppoging doet1. Bij nog geen kwart van de stoppogingen wordt gebruik gemaakt van bewezen effectieve stoppen-met-rokenzorg.1 Slechts een klein deel van de rokers dat zonder deze hulp is gestopt, is na een jaar nog steeds gestopt. Het is essentieel dat meer rokers gestimuleerd worden een stoppoging te doen met bewezen effectieve ondersteuning. Volgens de Zorgstandaard Tabaksverslaving moet iedere zorgverlener in Nederland de rookstatus van patiënten uitvragen, patiënten/cliënten die roken een stopadvies kunnen geven, en patiënten/cliënten die willen stoppen met roken verwijzen naar bewezen effectieve ondersteuning.2 Het geven van een stopadvies is zeer zinvol. Een kort stopadvies van een arts of verpleegkundige verdubbelt namelijk de kans dat een roker blijvend stopt.3,4

Een korte, positieve manier om in 30 seconden tijdens een consult roken te agenderen en patiënten/cliënten te bewegen richting stoppen met roken, is het Very Brief Advice (VBA). Met deze methode stelt de professional eerst vast of iemand rookt en adviseert deze vervolgens om bij het stoppen gebruik te maken van professionele begeleiding, eventueel in combinatie met medicatie. Deze ondersteuning wordt direct aangeboden of er wordt

naar verwezen, afhankelijk van de mogelijkheden binnen een instelling of regio. Met het VBA geeft de professional dus advies *hoe* een roker het beste kan stoppen, er wordt dus niet gevraagd *of* de roker wil stoppen. Uit onderzoek is gebleken dat wanneer stoppen-met-rokenbegeleiding en/of medicatie door een zorgverlener wordt benoemd, er een ruim 5x hogere kans is dat de roker hier gebruik van maakt tijdens een stoppoging.5

Geef bij voorkeur bij iedere patiënt/cliënt het VBA. Indien mogelijk, raden wij aan om een extra stap toe te voegen aan het VBA, namelijk *warm* verwijzen. Het VBA met een warme verwijzing wordt ook wel het Very Brief Advice Plus, oftewel VBA+, genoemd. Bij een warme verwijzing neemt de professional het initiatief om de patiënt/cliënt te verbinden met professionele hulp. Dit kan bijvoorbeeld door direct een afspraak te plannen bij een stoppen-met-rokenbegeleider. Het is ook mogelijk de contactgegevens van de patiënt/cliënt door te sturen naar de stoppen-met-rokenbegeleider, welke vervolgens contact opneemt met de patiënt/cliënt. Dit in tegenstelling tot een koude verwijzing, waarbij de patiënt/cliënt zelf een afspraak moet regelen na de verwijzing. Onderzoek laat zien dat tot 17 keer meer rokers starten met een begeleidingstraject wanneer zij warm verwezen worden door een professional.<sup>6</sup> Indien er (nog) geen mogelijkheden zijn om patiënten/ cliënten warm te verwijzen naar stoppen-met-rokenbegeleiding, zorg dan in ieder geval dat het VBA wordt toegepast.

<sup>1</sup> <https://www.trimbos.nl/kennis/hulp-bieden-bij-stoppen-met-roken/feiten-en-cijfers/>

<sup>2</sup> Partnership Stop met Roken. Zorgstandaard Tabaksverslaving 2019. <https://www.trimbos.nl/aanbod/webwinkel/product/af1680-zorgstandaard-tabaksverslaving-2019>

<sup>3</sup> Stead LF, Buitrago D, Preciado N, Sanchez G, Hartmann-Boyce J, Lancaster T. Physician advice for smoking cessation. Cochrane Database Syst Rev. 2013;2017(12).

<sup>4</sup> Rice VH, Heath L, Livingstone-Banks J, Hartmann-Boyce J. Nursing interventions for smoking cessation. Cochrane Database Syst Rev. 2017;2017(12).

<sup>5</sup> van Westen-Lagerweij NA, Bommelé J, Willemsen MC, Croes EA. Mentioning smoking cessation assistance during healthcare consultations matters: findings from Dutch survey research. European Journal of Public Health. 2022;32(5):747-52.

<sup>6</sup> van Westen-Lagerweij NA, Hipple Walters BJ, Potyka F, Croes EA, Willemsen MC. Proactive referral to behavioral smoking cessation programs by healthcare staff: a systematic review. Nicotine & Tobacco Research. 2022.

## <span id="page-4-0"></span>**1.2 Hoe werkt het VBA(+)?**

Het VBA en VBA+ bestaan uit drie simpele stappen: Vragen, Vertellen en (Warm) Verwijzen. De eerste twee stappen zijn bij beide methoden hetzelfde: u vraagt de rookstatus uit en vertelt dat er goede ondersteuningsmogelijkheden zijn bij het stoppen. Door de positieve insteek zonder oordeel voorkomt u frustratie en behoudt u een goede relatie met de patiënt/cliënt. Bij het VBA wordt bij de derde stap gevraagd of de persoon een vervolgafspraak of verwijzing wil. Het verschil tussen het VBA en VBA+ is dat bij het VBA+ een warme verwijzing wordt aangeboden. Heeft de patiënt/cliënt interesse in professionele begeleiding? Dan wordt deze zorg direct aangeboden, of er wordt *warm* naar verwezen. Twijfelt de patiënt/ cliënt nog over stoppen met roken? Dan wordt aangeboden om de persoon in contact te brengen met een professional die de motivatie kan verhogen. Het toepassen van het VBA duurt minder dan een minuut, het toepassen van het VBA+ duurt ongeveer 3 minuten.

![](_page_4_Picture_3.jpeg)

![](_page_5_Picture_0.jpeg)

### **Stap Vraag**

*"Mag ik u wat vragen… rookt u (nog)?"* 

Stel deze vraag bij voorkeur aan iedere patiënt/client. Doe dit ook bij patiënten/cliënten waarvan u weet dat ze (recentelijk) zijn gestopt met roken; men heeft vaak meerdere pogingen nodig voordat het lukt om definitief te stoppen.

### **Stap Vertel**

*"Mocht u willen stoppen, dan lukt dat het beste met professionele begeleiding en evt. pleisters of andere medicatie. Zou u dit willen?"*

Vertel dat de meest succesvolle manier om langdurig te stoppen met roken een combinatie is van professionele begeleiding met ondersteunende medicatie.

![](_page_5_Picture_101.jpeg)

Wil de patiënt/cliënt (nog) niet stoppen? Prima. Het belangrijkste is dat de persoon nu weet dat hulp altijd binnen handbereik is. Geef de patiënt/cliënt eventueel een verwijskaartje mee.

# <span id="page-6-0"></span>**2 Voorbereiding implementatie**

# **2.1 Een afstemmingssessie organiseren**

### Wanneer u het VBA of VBA+ wilt implementeren (en vervolgens borgen) in uw organisatie, op uw afdeling of in uw beroepsgroep, zorg dan:

- 1) dat er een kartrekker binnen de werkomgeving is die zich hier eigenaar van voelt;
- 2) dat de leidinggevende of het bestuur/directie achter de implementatie staat en dit ook uitdraagt;
- 3) dat u om de kartrekker heen enkele professionals verzamelt, die de patiënten-/cliëntengroep en de bestaande werkprocessen kennen. Dit betreft professionals die willen meedenken en meehelpen in de stappen die nodig zijn om het VBA(+) te gaan toepassen. Plan hiervoor een afstemmingsessie met die professionals. Mogelijke bespreekpunten in deze afstemmingssessie zijn:

### **Huidige werkwijze**

- Gaan jullie nu het gesprek aan over stoppen-met-roken met patiënten/ cliënten?
- Zijn er werkafspraken over het bespreekbaar maken van stoppen met roken?
- Zijn er lopende initiatieven waarbij het VBA(+) kan aanhaken?
- Hoe is het VBA(+) het beste in te passen in de bestaande werkprocedures?
- Moet de huidige werkwijze worden aangepast?

#### **Verwachtingen**

- Wat zijn de verwachtingen van het VBA(+)?
- Zien jullie op voorhand voordelen of barrières voor toepassing van het  $VBA(+)?$
- Welke professionals gaan het VBA(+) toepassen en hoe denken zij over het VBA(+)?
- Wordt het VBA(+) onderdeel van de standaard zorg of wordt het iets extra's?
- Wat kan van invloed zijn op de implementatie?

### **Beleid**

- Hoe wordt het VBA(+) straks in het beleid opgenomen?
- In hoeverre heeft personeelsverloop invloed op de implementatie en borging van het VBA(+)?
- Zijn er (eerdere) vergelijkbare interventies geïmplementeerd en hoe zijn die verlopen?
- Wat is nodig voor de juiste communicatie naar professionals, wat moet daarvoor nog gebeuren?
- Wat is nodig voor de juiste communicatie naar patiënten/cliënten, wat moet daarvoor nog gebeuren?
- Moet er een helpdesk voor professionals komen? Hoe moet een helpdesk eruit zien?

### <span id="page-7-0"></span>**Uitvoering**

- Wat kan professionals helpen bij de uitvoering (kennis, vaardigheden, verwijsaanbod, stoppen-met-rokenconsulent, registratie in elektronisch patiëntendossier)
- Indien VBA+ wordt geïmplementeerd: zijn alle verwijsmogelijkheden in kaart gebracht en is het duidelijk hoe de warme verwijzing kan plaatsvinden? Wie gaat dit overzicht up-to-date houden?
- Wat is er nodig voor meer draagvlak?
- Waar in het behandelproces of tijdens een consult kunnen professionals het VBA(+) het beste toepassen?
- Is er een voorkeur voor een startmoment met het VBA(+)?

### **Tips**

![](_page_7_Picture_8.jpeg)

- Deel tijdens de afstemmingssessie het VBA(+) zakkaartje uit (zie hoofdstuk 4), zodat deelnemers kennis kunnen maken met de methode.
- Implementeer het VBA(+) eerst op kleine schaal, in een kleine groep van gemotiveerde professionals. De voorlopers hebben dan een belangrijke rol in het delen van ervaringen.

# **2.2 Registratie rookstatus en VBA(+)**

Belangrijk is dat professionals de rookstatus registreren in het registratiesysteem (HIS/EPD). Ook is het mogelijk het registratiesysteem in te richten naar het VBA(+).

### **Welke gegevens registreren?**

Registreer een (gestopte) roker met ICPC-code P17 als meetwaarde in het HIS. Voor het EPD (HiX en EPIC) kan men dit noteren onder intoxicaties.

Het is ook mogelijk aanpassingen te doen binnen het registratiesysteem zodat gegevens over VBA(+) geregistreerd kunnen worden. Zo kunt u de vraag toevoegen of het stopadvies is gegeven volgens VBA(+), en wat de reactie is van de patiënt/cliënt na het advies. U kunt ook de vraag toevoegen of de patiënt/cliënt uiteindelijk (warm) doorverwezen is naar een begeleider. Vraag bij de IT-service van uw organisatie of het mogelijk is deze opties in uw registratiesysteem toe te passen.

**>>** *In de map 'ondersteunende materialen' vindt u een voorbeeld van hoe het VBA geregistreerd zou kunnen worden in het elektronisch patiëntendossier.*

### **2.3 Bij implementatie VBA+: verwijsmogelijkheden en opties voor warme verwijzing in kaart brengen**

Bij de implementatie van het VBA+ is er meer voorbereiding nodig dan bij het VBA. Voor de uitvoering van het VBA+ is het namelijk belangrijk dat het voor professionals duidelijk is *wat* de lokale verwijsmogelijkheden zijn (zowel voor stoppen-met-rokenbegeleiding als voor motivatieverhogende gesprekken) en *hoe* patiënten/cliënten warm verwezen kunnen worden naar deze mogelijkheden. De volgende stappen kunnen door de kartrekker worden uitgevoerd.

**Stap** Maak een overzicht van alle aanbieders in uw regio, plaats of wijk die stoppen-met-rokenbegeleiding en/of motivatieverhogende gesprekken aanbieden. Begin bijvoorbeeld met inventariseren wat de huisartsenpraktijken, ziekenhuizen en verslavingszorginstellingen in uw regio, plaats of wijk aanbieden. Bekijk ook [www.ikstopnu.nl/hulp-in-de-buurt](http://www.ikstopnu.nl/hulp-in-de-buurt) voor andere gekwalificeerde aanbieders in de buurt.

<span id="page-8-0"></span>Ontbreekt het aan lokale aanbieders? Inventariseer dan welke landelijke aanbieders begeleiding op afstand kunnen bieden. Maak hiervoor gebruik van de informatie op de website [www.ikstopnu.nl/professionals](http://www.ikstopnu.nl/professionals) onder 'De roker koppelen aan een professional'.

Het is belangrijk dat het overzicht van aanbieders up-to-date wordt gehouden, bijvoorbeeld door de kartrekker. Maak hier tijdens de afstemmingssessie afspraken over.

**Stap**  Inventariseer hoe patiënten/cliënten warm verwezen kunnen worden naar iedere aanbieder van stoppen-met-rokenbegeleiding en/of motivatieverhogende gesprekken. Kunnen verwijzers hun patiënten/cliënten bijvoorbeeld aanmelden via een formulier op de website van de aanbieder? Of kunnen de gegevens van de patiënt/cliënt via een digitaal systeem (bijv. ZorgDomein) worden doorgegeven aan de aanbieder? Wellicht kan de verwijzer direct een vervolgafspraak maken voor de patiënt/cliënt in de agenda van een stoppen-met-rokenbegeleider (bijv. wanneer de begeleider een collega is van de verwijzer).

Wanneer het onduidelijk is hoe patiënten/cliënten warm verwezen kunnen worden naar een aanbieder, neem dan persoonlijk contact op met een aanbieder om hier afspraken over te maken.

**Stap** Verzamel per aanbieder de volgende gegevens (deze gegevens verwerkt u in de PowerPoint voor de instructiebijeenkomst op slide 10):

- beschrijving van begeleidingstraject
- duur traject
- werkwijze bij warm verwijzen
- vergoeding door zorgverzekeraar(s)

### **2.4 Alternatief: stoppen-met-rokenconsulent of leefstijlloket**

Indien er meerdere aanbieders van stoppen-met-rokenbegeleiding in de regio een verschillende werkwijze hanteren bij warm verwijzen, kan het uitdagend worden voor professionals om het overzicht te houden. In dat geval kan het wenselijk zijn om een stoppen-met-rokenconsulent aan te stellen of een leefstijlloket op te zetten. Het idee is dat professionals hun patiënten/cliënten die willen stoppen met roken, warm verwijzen naar de stoppen-met-rokenconsulent of het leefstijlloket. Deze warme verwijzing kan eventueel worden gefaciliteerd door het inbouwen van een automatische verwijsknop binnen het elektronisch patiëntendossier. Vervolgens zal de consulent of het leefstijlloket contact opnemen met de patiënt/client om de opties voor begeleiding te bespreken en de patiënt/client daarna warm doorverwijzen naar begeleiding.

### **Tips**

- Op [www.zorgpadstoppenmetroken.nl/inspiratie/vba-icm](http://www.zorgpadstoppenmetroken.nl/inspiratie/vba-icm-consulent)[consulent](http://www.zorgpadstoppenmetroken.nl/inspiratie/vba-icm-consulent) vindt u een voorbeeld van een Nederlands ziekenhuis waar al gewerkt wordt met een stoppen-met-rokenconsulent.
- Op [https://www.zorgpadstoppenmetroken.nl/inspiratie/digitale](https://www.zorgpadstoppenmetroken.nl/inspiratie/digitale-overdracht/)[overdracht/](https://www.zorgpadstoppenmetroken.nl/inspiratie/digitale-overdracht/) vindt u voorbeelden van aanpassingen binnen het elektronisch patiëntendossier die een warme verwijzing mogelijk maken.

<span id="page-9-0"></span>De afstemmingsessie heeft duidelijk gemaakt welke aandachtspunten actie behoeven. De volgende stap is het kiezen van een aanpak. Een aantal voorbeelden van een mogelijke aanpak en ondersteunende middelen staat hieronder.

![](_page_9_Picture_204.jpeg)

Wij adviseren in elk geval *altijd* een instructiemoment te organiseren voor professionals, en ondersteunende materialen mee te geven. In het volgende hoofdstuk leggen we uit hoe dit gedaan kan worden.

# <span id="page-10-0"></span>**4 De instructie**

Met de instructie van het VBA(+) leren professionals hoe ze het VBA(+) toe kunnen passen in hun werkomgeving. Belangrijk is te bedenken dat elke context anders is en continu verandert. De instructie zal daarom aangepast moeten worden aan de context. Het is essentieel dat degene die de instructie geeft kennis heeft van de gebruikers en de context (zie de afstemmingssessie in hoofdstuk 2).

### **Stap 1: De instructie en ondersteunende materialen op maat maken voor gebruik**

### **A. Aanpassen van de PowerPointpresentatie VBA(+)**

De PowerPointpresentatie bestaat voor VBA uit 14 slides en voor VBA+ uit 18 slides. Deze presentaties past u eenvoudig aan naar uw eigen organisatie, bestaande werkmethodes, lokale initiatieven, behoeften en doelgroep. Alle geel-gemarkeerde tekst op de slides past u aan naar uw eigen situatie. Het kan zijn dat bepaalde slides voor u niet van toepassing zijn, of dat er informatie mist. De instructiegever zal de presentatie ook daarop moeten aanpassen. Hieronder vindt u een tabel met uitleg per slide waarbij is aangegeven of een slide aangepast moet worden.

**>>** *U vindt de PowerPointpresentaties voor zowel VBA als VBA+ in de map 'Instructiepresentatie'.*

![](_page_10_Picture_6.jpeg)

![](_page_10_Picture_7.jpeg)

![](_page_11_Picture_240.jpeg)

![](_page_12_Picture_211.jpeg)

### **B. Aanpassen ondersteunende materialen**

De materialen past u eenvoudig aan uw eigen huisstijl (bijvoorbeeld een logo) en context aan. Ook de inhoud, zoals de verwijsmogelijkheden, is aan te passen.

### **VBA(+) bureaubalk**

De VBA(+) bureaubalk is een kort overzicht en geheugensteuntje voor het toepassen van het VBA(+). Op de balk staat aan één zijde het VBA(+) voor de professional beschreven; de andere zijde bevat een uitnodiging gericht aan de patiënt/cliënt om te stoppen met roken. Voor VBA+ staat er ook een verwijzing naar een professional die de motivatie kan verhogen. Deze kan naar eigen situatie worden aangepast door deze in te vullen op de bureaubalk.

**>>** *Zie bestand 'Bureaubalk VBA(+) (zelf invullen).pdf' in de map 'Ondersteunende materialen'.*

### **Jaszakkaartjes**

De jaszakkaartjes met daarop de stappen van het VBA(+) dienen als hulpmiddel voor een professional.

**>>** *Zie bestand 'Zakkaartje VBA(+).pdf' in de map 'Ondersteunende materialen'.*

### **Verwijskaartjes**

- Bij VBA: De professional geeft een verwijskaartje mee aan patiënten/ cliënten die willen stoppen met roken.
- Bij VBA en VBA+: De professional geeft eventueel een verwijskaartje mee aan patiënten/cliënten die niet willen stoppen met roken. Deze kaartjes kunnen zelf worden geprint of gedrukt.
- **>>** *Zie bestand 'Digitaal verwijskaartje VBA(+).pdf' in de map 'Ondersteunende materialen'.*

### **Wachtkamerinformatie**

De wachtkamerinformatie is ontwikkeld ter voorbereiding op het VBA(+). Door deze informatie is de patiënt/cliënt erop voorbereid dat de professional het gesprek over roken kan beginnen. U kunt de wachtkamerinformatie aanvullen en aanpassen aan de eigen context.

**>>** *Zie bestand 'Slide beeldscherm wachtkamer' in de map 'Ondersteunende materialen'.*

#### **Informatiebrief**

Om de professionals voor te bereiden op de instructie, is een voorbeeldinformatiebrief ontwikkeld. U kunt deze brief aanvullen en aanpassen aan de eigen context.

**>>** *Zie bestand 'Opzet informatiebrief medewerkers' in de map 'Ondersteunende materialen'.*

#### **Tips voor knelpunten**

In de praktijk kunnen professionals tegen knelpunten aanlopen in de toepassing van VBA(+), zoals te weinig tijd hebben om over roken te beginnen. Het document 'Tips voor knelpunten' kunt u meegeven aan de professionals na de instructiebijeenkomst zodat ze direct handvatten hebben voor wanneer ze tegen specifieke knelpunten aanlopen.

**>>** *Zie bestand 'Tips voor knelpunten' in de map 'Ondersteunende materialen'.*

![](_page_13_Picture_10.jpeg)

### <span id="page-14-0"></span>**Stap 2: De instructie geven en ondersteunende materialen verspreiden**

### **A. De instructie geven**

Zorg ervoor dat u de PowerPointpresentatie en het VBA(+) filmpje geopend heeft. Wij raden aan de PowerPoint in 'diavoorstelling' te geven. U kunt er ook voor kiezen om de presentatie, nadat u deze heeft aangepast, op te slaan als pdf- bestand. Het voordeel van het presenteren in pdf-formaat is dat dit sneller is (met name wanneer u presenteert via een virtueel platform), niet kan verspringen of vastlopen en u het pdf-bestand gemakkelijk kunt delen. U kunt uw pdf-bestand presenteren in 'Volledig Scherm' modus. Zorg er altijd voor dat u de presentatie ook opslaat in PowerPoint format, zodat u de presentatie nog kunt aanpassen.

Zie ['Bijlage 1 Technische tips voor online instructiemoment'](#page-17-0) voor informatie over het delen van de presentatie in een digitale vergadering.

### **B. Verspreiden van ondersteunende materialen**

Wij raden aan het materiaal zowel digitaal als op papier te verspreiden. Geef daarbij aan waar of bij wie het materiaal aangevraagd/bijgevuld kan worden. Het is handig om iemand verantwoordelijk te maken voor de verspreiding van de materialen, het in de gaten houden van de voorraad en het opbergen van de materialen op een vaste plek.

Om verwijskaartjes, jaszakkaartjes en bureaubalken te kunnen verspreiden moet u deze (laten) drukken. Hiervoor kan budget nodig zijn. Het is van belang dat van tevoren duidelijk is welk budget hiervoor beschikbaar is, ook op langere termijn. Fysieke VBA+ zakkaartjes kunt u **gratis** bestellen door te mailen naar [rookvrijezorg@trimbos.nl](mailto:rookvrijezorg@trimbos.nl)

Daarnaast raden wij aan de presentatie en het VBA(+) filmpje met de deelnemers te delen als naslagwerk. De deelnemers kunnen dan zelf, mocht dit nodig zijn, de presentatie en/of het filmpje nogmaals bekijken.

### **Tips**

- Stem af wat het beste moment is om de VBA(+)-instructie te geven. Een plenaire vergadering of bijeenkomst is een goed moment, aangezien dan meerdere professionals in een keer geschoold kunnen worden.
- Neem de instructiebijeenkomst op. Zo kunnen professionals dit terugkijken en kunnen zij die niet aanwezig waren, de instructie op een later moment volgen.

# <span id="page-15-0"></span>**5 Evaluatie en borging**

![](_page_15_Picture_1.jpeg)

Na de start van het toepassen van het VBA(+) kan het helpen om in de eerste periode te monitoren of:

- het VBA(+) wordt gebruikt, en waarom wel/niet;
- verwijstrajecten verlopen zoals vooraf bedacht;
- er zich problemen voordoen.

Dit geeft de mogelijkheid om waar nodig bij te sturen. Bedenk vooraf hoe u aan deze informatie komt, wie daarvoor verantwoordelijk is en met welke cijfers en gegevens u tevreden bent.

Geadviseerd wordt na enige tijd de instructie te herhalen. Nieuwe medewerkers leren zo ook het VBA(+) toe te passen en medewerkers die opfrissing willen kunnen aansluiten. Het biedt ook een moment om met de afdeling te bespreken hoe het toepassen van het VBA(+) gaat.

Door het VBA(+) goed te borgen, is de kans groter dat professionals het VBA(+) blijven geven en dat het een vast onderdeel wordt van het werkproces. Hieronder vindt u een checklist met daarin een aantal onderdelen die van belang is voor de borging. Loop deze checklist door en onderzoek of er acties nodig zijn. In de tweede kolom kunt u vermelden welke actie hieraan gekoppeld kan worden.

![](_page_15_Picture_118.jpeg)

![](_page_15_Picture_10.jpeg)

• Plan meerdere evaluatiemomenten. Op deze manier zorgt u ervoor dat professionals het VBA(+) structureel op de juiste manier toepassen.

![](_page_15_Picture_12.jpeg)

### **Tenslotte enkele laatste tips**

- Laat tijdens de implementatie van het VBA(+) regelmatig wat horen. Blijf communiceren. Vraag professionals hoe het gaat en deel ervaringen met andere professionals. Zo blijven professionals betrokken en gemotiveerd. Ook kan, op basis van de ervaringen, gekeken worden of er bijgestuurd moet worden. Moet de instructie een keer herhaald worden?
- Vraag aan de professionals of ze willen oefenen.

![](_page_16_Picture_3.jpeg)

巨

<span id="page-17-0"></span>Wanneer u het instructiemoment online organiseert via een digitaal platform, zoals Microsoft Teams of Zoom, dan moet u de inhoud/uw scherm delen. Het figuur hieronder toont een voorbeeld van hoe u dit kunt doen in Teams. Dit is vergelijkbaar met andere virtuele platformen.

![](_page_17_Picture_3.jpeg)

Het VBA(+) filmpje is een video met voorbeelden van hoe het VBA(+) toe te passen. In de presentatie (slide 7 voor VBA, slide 8 voor VBA+), staat een link naar het filmpje (naast de afbeelding van het filmpje). Door in de presentatie of het pdf-bestand op deze link te klikken, opent een internettabblad. Op dit internetblad staat het filmpje. Speel dit af door op het 'play' icoon te klikken (zie afbeelding hieronder).

![](_page_17_Picture_5.jpeg)

Speel het filmpje af in 'full screen'/'volledig scherm modus'. Dit activeert u door rechts het icoon met de vier pijltjes aan te klikken tussen het icoon voor instellingen en het woord vimeo (zie de afbeelding hieronder).

![](_page_17_Picture_7.jpeg)

Geeft u de instructie via een digitaal platform, dan is het belangrijk dat de instellingen zo zijn ingesteld dat het geluid van de instructiefilm te horen is (in presentatiemodus moet dan het gebruik van het computergeluid aan staan). Hieronder staan drie voorbeelden hoe het geluid te delen:

#### In Teams:

![](_page_17_Picture_10.jpeg)

In Zoom:

![](_page_17_Picture_12.jpeg)

![](_page_17_Picture_13.jpeg)

Is het filmpje afgelopen, dan schakelt u weer terug naar de presentatie en gaat u verder met de presentatie.

# <span id="page-18-0"></span>**Colofon**

Dit document is gebaseerd op de 'Handleiding voor implementatie van het Very Brief Advice' van de VBA-projectgroep van Toegepast Gezondheidsonderzoek, Universitair Medisch Centrum Groningen (UMCG) en betrokken zorgorganisaties. De handleiding van het UMCG is door het Trimbos-instituut aangepast naar de VBA(+) variant.

*Auteurs* Naomi van Westen-Lagerweij, Lisa Koster, Esther Croes

*Met dank aan* Zinzi Pardoel, Geke Dijkstra, Sacha van Twillert

*Vormgeving* Canon Nederland N.V.

*Beeld* Gettyimages.nl

Artikelnummer: PM0764

Trimbos-instituut Da Costakade 45 Postbus 725 3500 AS Utrecht info@trimbos.nl

© Mei 2023, Trimbos-instituut, Utrecht Alles uit deze uitgave mag met bronvermelding gebruikt worden voor publicatie. Aan deze handleiding kunnen geen rechten worden ontleend.

![](_page_18_Picture_9.jpeg)

![](_page_18_Picture_10.jpeg)